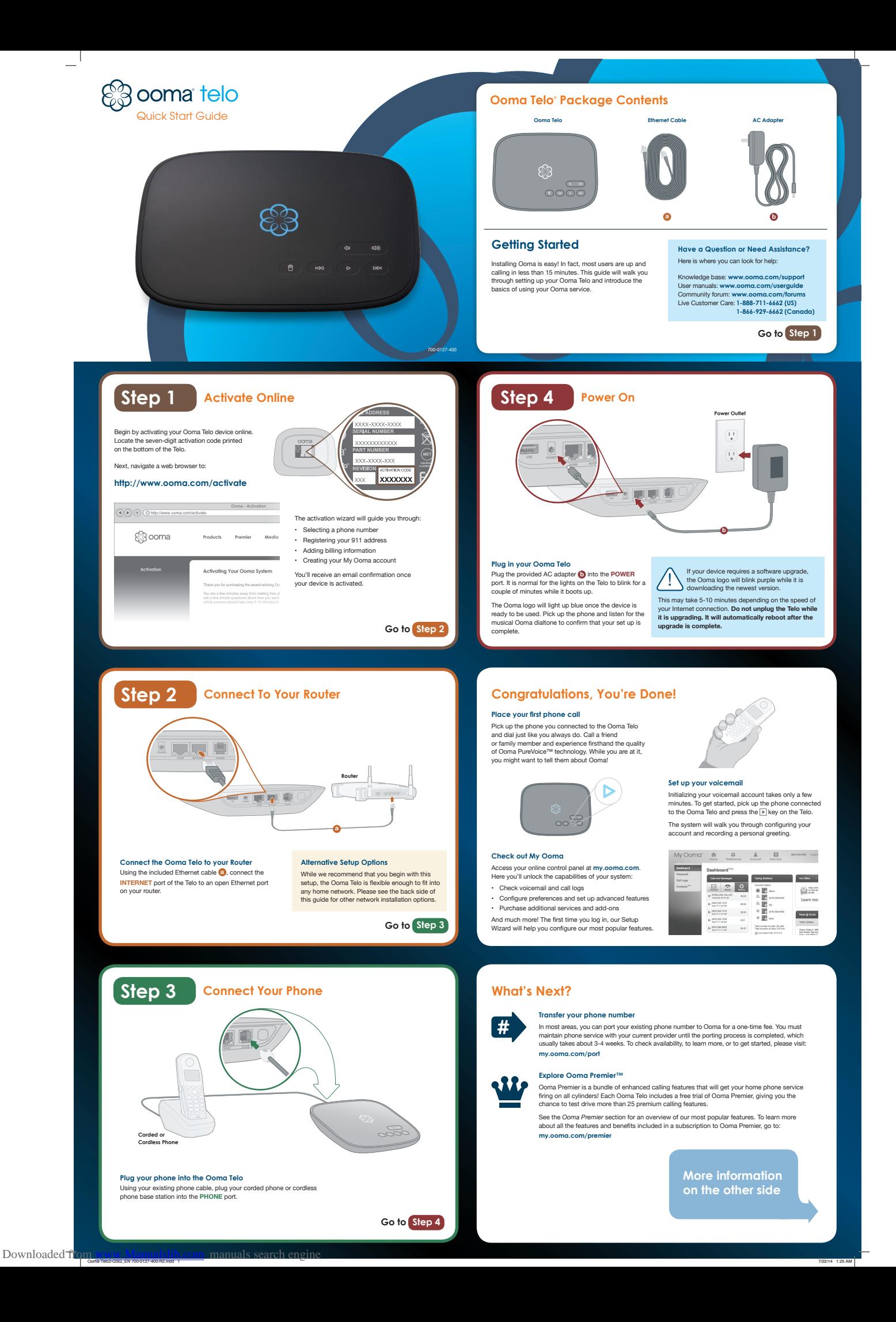

## **Alternative Setup Options**

The Ooma Telo is flexible enough to work in almost any home network and with a variety of devices. Review the following options to see if any of them apply to your situation.

## **Install Telo between modem and router Option A**

Installing the Telo between your modem and router will result in the best voice quality. This setup allows Ooma to<br>prioritize your phone calls over other network traffic. Don't worry, this won't slow down your Internet con

₫

- **1** Locate the Ethernet cable that connects your modem to your router. Unplug the modem end of the cable and plug it into the **HOME**
- port of the Telo.
- **2** Use the included Ethernet cable and connect the **INTERNET** port of the Telo to your modem.
- **3** Reboot your modem and router.

### **Install Telo between modem and PC Option B**

- If you only have one computer and it is connected directly to your modem, follow these instructions:
- **1** Locate the Ethernet cable that connects your modem to your computer. Unplug the modem end of the cable and plug it into the **HOME**  port of the Telo.
- **2** Use the included Ethernet cable and connect the **INTERNET** port of the Telo to your modem.
- **3** Reboot your modem and computer.

### **Computer Ooma Telo Modem CONTRACTOR**  $\Box$  $\sqrt{2\pi\hbar^2\ln(2\pi)}$  $\left| \begin{array}{c} 2 \\ 0 \end{array} \right|$ **HOME INTERNET**

**Router Ooma Telo Modem**

**EREV** 

j,

**HOME** 

**Ooma Telo**

**PHONE**

**VERSIO** 

**Phone Splitter**

Ê

**Phone Fax, DVR or STB**

**Phone Phone** 

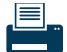

### **Connecting fax machines and other devices**

A standard phone splitter can be used to connect more than one device to the **PHONE** port.

Devices such as fax machines, digital video recorders (DVR) or set-top boxes (STB) use a phone line to make data calls. To complete these types of calls, you must dial **\* <sup>9</sup> <sup>9</sup>** prior to the destination phone number. A successful data transfer mainly depends on the speed and quality of your Internet connection.

### To learn more, visit: **www.ooma.com/fax**

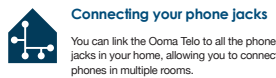

jacks in your home, allowing you to connect phones in multiple rooms. **Note:** The **PHONE** port on the back of your Ooma Telo

is not designed or certified for connecting to your phone<br>company's wring, whether through the phone jacks in<br>your home or otherwise. In order to avoid an increased risk of fire and/or electrical shock, you must first comp

# **Ooma Usage Guide**

# *<u>C</u>* Basic Operation

**Making and receiving calls**

To place a call, pick up a phone connected to your Ooma Telo and dial a phone number. To answer a call, pick up the phone when it rings as you normally would.

**Call-waiting** Switch to a second incoming call by pressing the **Flash** key on your telephone handset. The current call will automatically be put on hold. To switch back, press the **Flash** key again.

**Blocking caller-ID**<br>Disable your caller-ID on outgoing calls by dialing<br>**\* 6 6 7** before you dial out. To disable caller-ID for<br>all calls, visit: my.o**oma.com/privacy** 

**911 emergency calling** In case of an emergency, dial **9 1 1** to reach first responders. For your safety, always keep your address up-to-date at: **my.ooma.com/address**

**International and other calling services** A calling plan or prepaid balance is required to call outside the country. Visit **my.ooma.com/prepaid** to get started. Then dial **0 1 1** followed by the country code and phone number. Your remaining time will be announced before the call completes. **Note:** A prepaid balance is required for 411 calls.

# **Ooma Premier™**

Your Ooma Telo comes with a free trial of Ooma Premier, a bundle of over 25 premium calling features. Check out some of our most popular features below!

**Making two calls at once** Press the **Flash** key on your handset, and you'll get a new Ooma dialtone.

**Forwarding your voicemail<br>Forward your voicemail to email so you can listen to<br>messages from your smartphone or computer. To set<br>this up, go to: my.ooma.com/voicemail** 

Staying connected on the go<br>Afraid to miss a call? Set up your Ooma Telo to<br>forward calls to your cell phone. Choose to forward all<br>calls, only when your Internet is down, or to ring your<br>home phone and cell phone at the s

**Blocking telemarketers**  Personal and community blacklists have been<br>designed to help you filter out telemarketers and other<br>unwanted callers. To start blocking callers, visit:<br>**my.ooma.com/blacklists** 

Choosing a virtual number<br>Select a number from almost any calling area for a<br>home office or to make it easy for friends and family in<br>another state to reach you. Get started at:<br>**my.ooma.com/numbers** 

Downloaded fr

# **Voicemail**

**Ooma Telo PHONE**

S**etting up**<br>Pick up your phone and press the [■] key on the<br>Ooma Telo. The system will walk you through setting<br>up your PIN and recording a personal greeting.

Playing messages at home<br>When you have new messages, the  $[\underline{F}]$  key will blink.<br>When you have new messages, the  $[\underline{F}]$  key to listen to your voicemail through<br>the speaker. You can also listen to messages through<br>your ph

**Checking voicemail remotely** There are three ways to check voicemail remotely: **<sup>1</sup> Phone:** Dial your Ooma number. When the call rolls to voicemail, press the **\*** key and enter your PIN. **<sup>2</sup> Online:** Listen to and manage your voicemail on the web at: **my.ooma.com/inbox**

**<sup>3</sup> Email:** Forward your voicemail as an MP3 file to your email or mobile phone (requires Ooma Premier). Set up forwarding at: **my.ooma.com/voicemail**

C**hanging voicemail settings**<br>Pick up the phone connected to your Ooma Telo and<br>press the [▶] key.

From the main menu, select option 2: "Change your settings," then follow the instructions.

**Identifying callers**<br>Don't recognize the number? Enhanced Caller-ID will<br>look up the caller's name from a national database so<br>you'll have more than just the number to go by.

# **Monitoring your calls**

Listen in as your callers leave their voicemail. The message will be played through the speaker in your Telo. Only answer the phone if you decide you want to take the call.

**Setting up 911 notifications** Gain some peace of mind by setting up your Ooma system to send email or text message alerts whenever someone dials 911 from home. To set this up, go to: **my.ooma.com/911**

**Using Ooma on your smartphone**<br>Use your Apple or Android smartphone to make<br>phone calls over any Wi-Fi or 3G/4G data connection<br>with the Ooma Mobile app. To get started, go to:<br>my.ooma.com/mobile

### **Turning off the ringer**

Need some peace and quiet? Just press and hold the<br>>> button or dial 72 som your phone and all your<br>calls will roll straight to voicemail. To deactivate Do<br>Not Disturb, press and hold >> again or dial <u> 719</u>.

**And much, much more** Explore all the features and benefits of Ooma Premier: **my.ooma.com/premier**

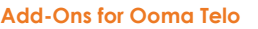

## **Ooma HD2 Handset**

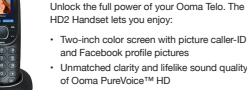

Ø

• Two-inch color screen with picture caller-ID and Facebook profile pictures • Unmatched clarity and lifelike sound quality of Ooma PureVoice™ HD • Convenient access to voicemail, the Instant Second Line, and other enhanced features,

right in your hand

# **Ooma Wireless + Bluetooth Adapter**

Connect your Ooma Telo wirelessly to your home Wi-Fi network: • Plug the adapter into the USB port to connect to any Wi-Fi network • Install your Ooma Telo in a central location in your home • Convenient access to voicemail and other advanced features • Supports 802.11b/g/n

incoming cellular calls will ring through to your home phones • Leave your cell phone in the charger without worrying about missing a call • Enjoy the comfort and convenience of talking on your home phone • Pairs with up to seven Bluetooth devices

**Ooma Linx**

Need to connect a fax machine or a second phone? The Linx allows you to:

• Wirelessly and securely extend the Ooma<br>sarvice to additional phones and devices<br>anywhere in your home<br>• Configure it for use with your primary<br>number or as a dedicated second line<br>• Connect fax machines and other device

With built-in Bluetooth, also enjoy integration between your home and mobile phone: • Link your mobile phone to your Telo so

**You don't hear the Ooma dialtone** If the Ooma logo is blue but you don't hear a dialtone, check that your phone is correctly plugged into the

**Incoming calls do not ring your home phone** When Do Not Disturb is turned on, the Ooma logo will light up purple and all incoming calls will go

**To learn more about these accessories for the Ooma Telo, visit: my.ooma.com/products**

**PHONE** port.

## **Troubleshooting**

## **logo is blinking red**

A blinking red logo indicates that your Ooma Telo is not operational. It is normal for the logo to blink red for a couple of minutes during boot up. Otherwise, check the following to make sure everything is set up correctly:

- **•** Verify that you have activated your device as described in **Step 1**. If you plugged in your device before going through the activation process, try rebooting it now.
- **•** Check that your network cables are plugged in securely. Verify that the **INTERNET** port is connected to your router (or modem). The LED at the bottom right of the connector will be lit green if the cable is connected properly.
- **•** Check that your Internet connection is working. Try connecting a computer to the **HOME** port and browse to **my.ooma.com**. You should see the login screen for My Ooma. If not, troubleshoot your Internet<br>Internet connection.
- **•** Try rebooting your Telo, modem, and router by pulling out the power and plugging them back in.

**t®l logo does not light up**<br>Check that the AC adapter is plugged in and power<br>is being supplied to the device.

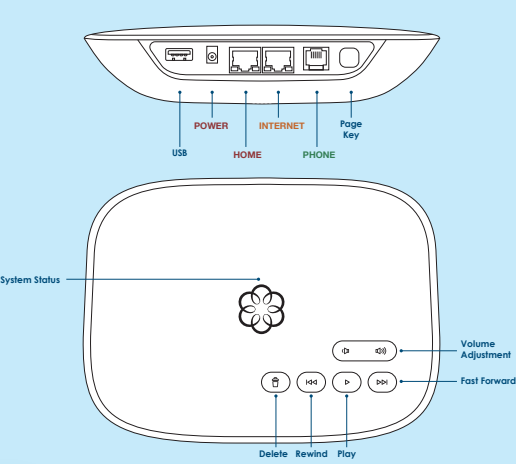

### **Play Key** Press to hear your voicemail messages. Press again to stop playback. Key will blink when there are **Solid Blue System Status** Indicates your Ooma service is working. You will hear the Ooma dialtone and all services are operational.

**Solid Purple System Status** Indicates your Ooma service is working and Do Not Disturb is enabled. All incoming calls will be directed to voicemail.

€€

දිමි

**Blinking Purple System Status**<br>Indicates your Ooma Telo is<br>downloading a software upgrade. All<br>services are unavailable. Do not unplug<br>your Ooma Telo when it is in this state.

**Blinking Red System Status** Indicates your Ooma service is not working. All services are unavailable. You will not hear any dialtone and will not be able to make or receive calls.

Ooma-Telo2-QSG\_EN 700-0127-400-R2.indd 2 7/22/14 1:25 AM

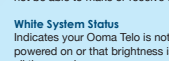

6 2014 Cons, Inc. Paint pendag Al rights merved. Reproduction in which with a local membership of the basis of the Cons of the Cons Rep. Cons Related that include the Second Line in the Second Line of the Income of the Inc

**White System Status** Indicates your Ooma Telo is not powered on or that brightness is turned all the way dow

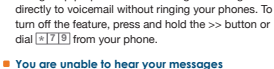

**You are unable to hear your messages**<br>Check that the speaker hasn't been turned off.<br>Increase the volume level by pressing [ai]. The<br>device will say what volume it has been set to. **Voice constantly breaks up**

Voice quality is dependent on the speed and quality of your Internet connection.

For best results, Ooma recommends that you<br>hardwire your Telo between the modem and<br>router as shown in *Alternative Setup Option*<br>A. This configuration allows phone calls to be intelligently prioritized over other network traffic. You can optimize how Ooma allocates bandwidth by connecting a computer to the **HOME** port, browsing to **setup.ooma.com**, then clicking on the **Advanced** tab**.** 

**Rewind Key<br>During voicemail playback, press to replay the<br>
<b>Rewind Key**<br> **Rewind Key** During voicemail playback, press to replay the current message. During voicemail playback, press twice to skip to the previous message. Press to adjust brightness of the system status lights.

**Fast Forward Key** During voicemail playback, press to skip to the next message. Press and hold to toggle Do Not Disturb.

**Delete Key** During voicemail playback, press to delete current message.

**Volume Adjustment Key** Press to adjust the volume level.

**Page Key (on rear of Tela)** Press to locate your Ooma handsets. Press-and-hold for three seconds to register a new cordless Ooma device such as an HD2 Handset or Linx.

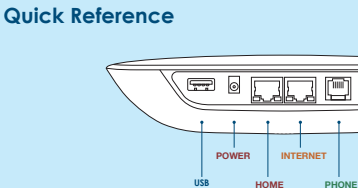